**OpenTimeClock Employee Instructions**

at payroll and nccs data come. You will have a separate username for each position - for example, if you work a<br>The church as a church as a church as a church as a church as a church as a church as a church as a church as

On a computer, go to https://www.opentimeclock.com/app/index.html?companyname=NCCSDA or go to

# **HOW TO: Clock In/Out**

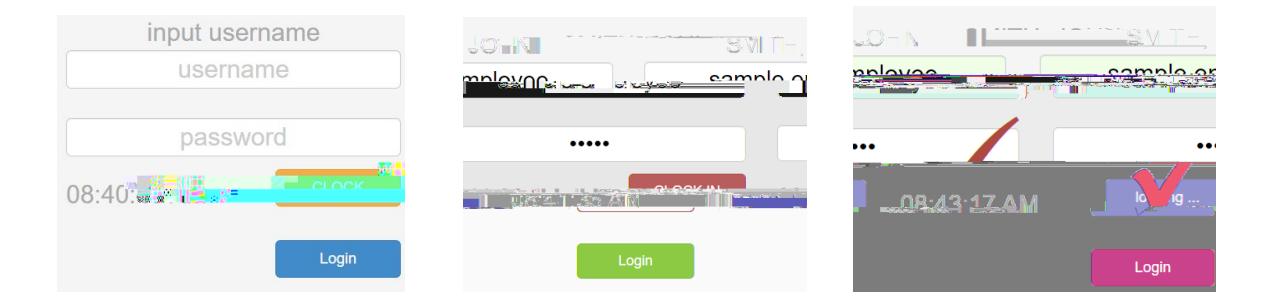

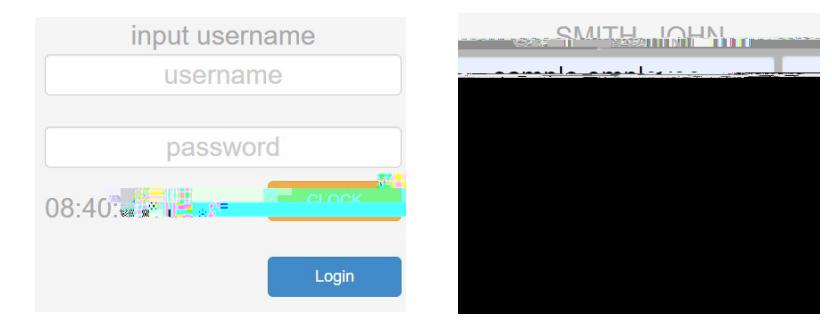

ww.opentimeclock.com and enter the company name NCCSDA.

## **HOW TO: Change Your Username/Password**

### **HOW TO: Request Time Off**

#### **HOW TO: Correct A Missed/Wrong Punch**

### **HOW TO: Verify Your Timesheet**